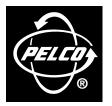

3500 Pelco Way, Clovis, CA 93612-5699 USA

In North America & Canada: Tel (800) 289-9100 FAX (800) 289-9150

International Customers: Tel (1-559) 292-1981 FAX (1-559) 348-1120

www.pelco.com

**IMPORTANT:** Performing the CM6700 upgrade erases all programmed information. You should document all programming information before proceeding.

**CAUTION:** Only qualified personnel observing electrostatic discharge (ESD) precautions should perform the procedures in this document. Always wear a grounding strap connected to an approved grounding source when working on or around exposed electronic components. Handle circuit boards by their edges.

# C531M-A (8/99) CM6700 CPU and Software Upgrade Instructions

This upgrade kit is designed for upgrading CM6700 matrix switchers to the latest software revision. By installing this PROM, the CM6700 will operate with 3.02 software. Contact Pelco 24-hour technical support at (800) 289-9100 with any questions or concerns about the procedures described below.

Contents of this package:

- 1 CM6700 CPU, p/n ICO80C32-24
- 1 CM6700 software PROM, version 3.02, p/n IC53-0021-0300
- 1 Chip puller

To change the CPU and PROM chips on the CM6700 motherboard:

- 1. Unplug the system.
- 2. Remove the top cover of the switcher/controller unit. If you have an MXB2, proceed to step 4.
- 3. MXB4 models require the removal of the two-monitor expansion card to reach the PROM chips. The two-monitor expansion card is the 5-inch x 11-inch printed circuit board mounted to the motherboard.

Do the following process carefully to avoid damaging sensitive electronic components.

a. Remove the five screws and washers holding the expansion card in place.

# Do not try to pull the expansion card out all at once. There are 128 connecting pins on the card and removal takes patience.

- b. Lift along the exposed edge of the card at each connector, a little at a time, until the card is removed. Put it safely aside.
- 4. Remove the old CPU and PROM chips (see Figure 1) from their sockets using the chip puller included in this package. Work the parts out slowly to avoid damaging the sockets.
- 5. Remove the new CPU and PROM chips from the electrostatic bag and verify that their pins are straight.
- 6. Orient each chip using the alignment notch as a guide (see Figure 1). Verify pin-to-socket alignment and carefully press each chip into its socket until completely seated. **If you have an MXB2, proceed to step 10.**
- 7. Very carefully position the two-monitor expansion card for installation. **Be absolutely sure** the pins on the expansion card are completely aligned with the connectors on the motherboard.
- 8. Once the pins are aligned, press the expansion card into place until the connector pins are completely seated.
- 9. Replace the washers and screws that hold the expansion card and tighten.
- 10. The installation is complete. Replace the cover and apply power.

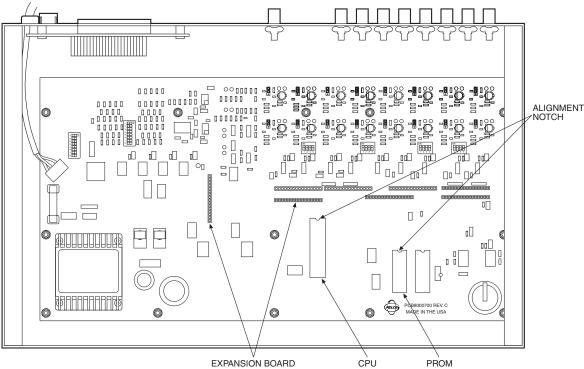

CONNECTORS (8 X )

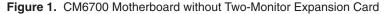

### PRODUCT WARRANTY AND RETURN INFORMATION

#### WARRANTY

Pelco will repair or replace, without charge, any merchandise proved defective in material or workmanship for a period of one year after the date of shipment.

Exceptions to this warranty are as noted below:

- Five years on FT/FR8000 Series fiber optic products.
- Three years on Genex® Series products (multiplexers, server, and keyboard).
- Three years on Camclosure<sup>®</sup> and fixed camera models, except the CC3701H-2, CC3701H-2X, CC3751H-2, CC3651H-2X, MC3651H-2, and MC3651H-2X camera models, which have a five-year warranty.
- Two years on standard motorized or fixed focal length lenses.
- Two years on Legacy<sup>®</sup>, CM6700/CM6800/CM9700 Series matrix, and DF5/DF8 Series fixed dome products.
- Two years on Spectra<sup>®</sup>, Esprit<sup>®</sup>, ExSite<sup>®</sup>, and PS20 scanners, including when used in continuous motion applications.
- Two years on Esprit<sup>®</sup> and WW5700 Series window wiper (excluding wiper blades).
- Eighteen months on DX Series digital video recorders. NVR300 Series network video
- recorders, and Endura<sup>®</sup> Series distributed network-based video products. • One year (except video heads) on video cassette recorders (VCRs). Video heads will be
- covered for a period of six months.

  Six months on all pan and tilts. scanners or preset lenses used in continuous motion
- applications (that is, preset scan, tour and auto scan modes).

Pelco will warrant all replacement parts and repairs for 90 days from the date of Pelco shipment. All goods requiring warranty repair shall be sent freight prepaid to Pelco, Clovis, California, Repairs made necessary by reason of misuse, alteration, normal wear, or accident are not covered under this warranty.

Pelco assumes no risk and shall be subject to no liability for damages or loss resulting from the specific use or application made of the Products. Pelco's liability for any claim, whether based on breach of contract, negligence, infringement of any rights of any party or product. liability, relating to the Products shall not exceed the price paid by the Dealer to Pelco for such Products. In no event will Pelco be liable for any special, incidental or consequential damages (including loss of use, loss of profit and claims of third parties) however caused, whether by the negligence of Pelco or otherwise.

The above warranty provides the Dealer with specific legal rights. The Dealer may also have additional rights, which are subject to variation from state to state.

If a warranty repair is required, the Dealer must contact Pelco at (800)289-9100 or (559)292-1981 to obtain a Repair Authorization number (RA), and provide the following information:

- 1. Model and serial number
- 2. Date of shipment, P.O. number, Sales Order number, or Pelco invoice number
- 3. Details of the defect or problem

If there is a dispute regarding the warranty of a product which does not fall under the warranty conditions stated above, please include a written explanation with the product when returned.

Method of return shipment shall be the same or equal to the method by which the item was received by Pelco.

#### RETURNS

In order to expedite parts returned to the factory for repair or credit, please call the factory at (800) 289-9100 or (559) 292-1981 to obtain an authorization number (CA number if returned for credit, and An number if returned for repain).

All merchandise returned for credit may be subject to a 20% restocking and refurbishing charge.

Goods returned for repair or credit should be clearly identified with the assigned CA or RA number and freight should be prepaid. Ship to the appropriate address below.

If you are located within the continental U.S., Alaska, Hawaii or Puerto Rico, send goods to: Service Department

Pelco 3500 Pelco Way Clovis, CA 93612-5699

If you are located outside the continental U.S., Alaska, Hawaii or Puerto Rico and are instructed to return goods to the USA, you may do one of the following:

If the goods are to be sent by a COURIER SERVICE, send the goods to:

Pelco 3500 Pelco Way Clovis, CA 93612-5699 USA

If the goods are to be sent by a FREIGHT FORWARDER, send the goods to: Pelco c/o Expeditors 473 Eccles Avenue South San Francisco, CA 94080 USA

Phone: 650-737-1700 Fax: 650-737-0933

# **REVISION HISTORY**

# Manual # Date Comments

C531M11/97Original version. Upgrade to Ver. 2.0 software.C531M-A8/99Upgrade to Ver. 3.02 software.

Pelco, the Pelco Logo, Camclosure, Esprit, Genex, Legacy, and Spectra are registered trademarks of Pelco. Endura and ExSite are trademarks of Pelco. © Copyright 1999, Pelco. All rights reserved.

Free Manuals Download Website <u>http://myh66.com</u> <u>http://usermanuals.us</u> <u>http://www.somanuals.com</u> <u>http://www.4manuals.cc</u> <u>http://www.4manuals.cc</u> <u>http://www.4manuals.cc</u> <u>http://www.4manuals.com</u> <u>http://www.404manual.com</u> <u>http://www.luxmanual.com</u> <u>http://aubethermostatmanual.com</u> Golf course search by state

http://golfingnear.com Email search by domain

http://emailbydomain.com Auto manuals search

http://auto.somanuals.com TV manuals search

http://tv.somanuals.com